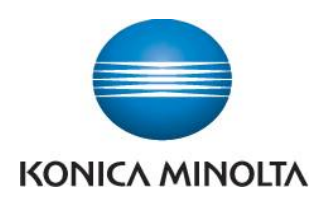

## Anleitung zum Ablesen der Zählerstände

## **bizhub C200**

**B** Taste Bediener/Zähler drücken

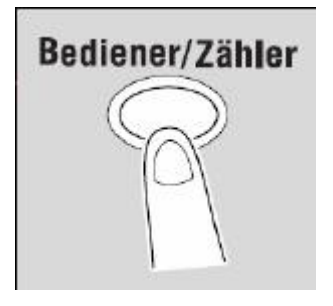

- **B** Rechts im Display erscheint der Gesamtzähler, der Gesamt-S/W-Zähler sowie der Gesamt-Farbzähler
- $\rightarrow$  Durch Drücken der Taste Details prüfen können detailliertere Zählerstände (getrennt nach Kopie, Druck, Scan und Sonst.) abgerufen werden
- **Durch Drücken von Liste Druck** können die Zählerstände ausgedruckt werden